# **QGIS Application - Bug report #4912 Segfault on exit-with-save**

*2012-01-30 05:43 AM - Sandro Santilli*

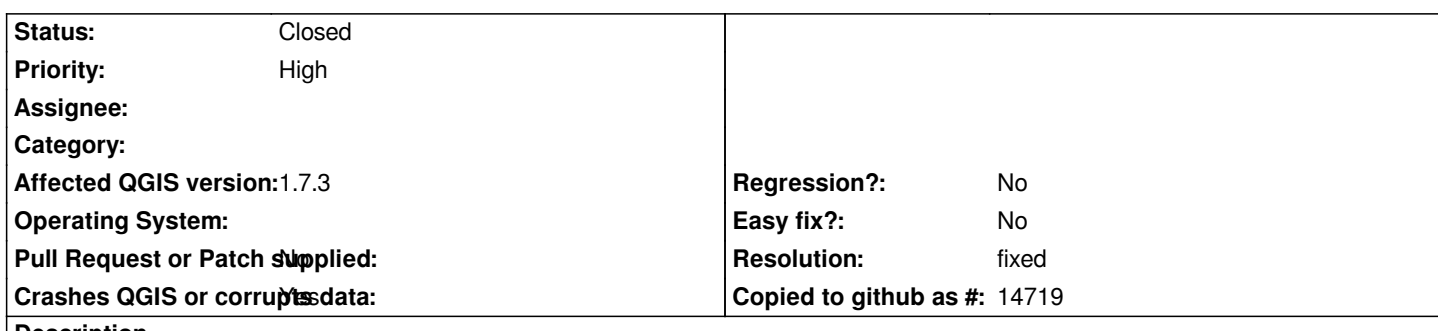

### **Description**

*When closing the main window and answering YES to "do you want to save?" I get a segfault, loosing all work done.*

*Debug lines:*

*Debug: /usr/src/qgis/qgis-1.7/src/core/qgsvectorlayer.cpp: 182: (~QgsVectorLayer) entered. Debug: /usr/src/qgis/qgis-1.7/src/providers/postgres/qgspostgresprovider.cpp: 198: (~QgsPostgresProvider) deconstructing. Debug: /usr/src/qgis/qgis-1.7/src/app/legend/qgslegend.cpp: 239: (removeLayer) called. Debug: /usr/src/qgis/qgis-1.7/src/core/qgsmaprenderer.cpp: 830: (updateFullExtent) called. Debug: /usr/src/qgis/qgis-1.7/src/core/qgsmaprenderer.cpp: 887: (updateFullExtent) Full extent: Empty Debug: /usr/src/qgis/qgis-1.7/src/gui/qgsmapoverviewcanvas.cpp: 174: (drawExtentRect) panning: extent to widget: [-2147483648,-2147483648] [1x1] Debug: /usr/src/qgis/qgis-1.7/src/core/qgsvectorlayer.cpp: 182: (~QgsVectorLayer) entered. Debug: /usr/src/qgis/qgis-1.7/src/providers/postgres/qgspostgresprovider.cpp: 198: (~QgsPostgresProvider) deconstructing. Debug: /usr/src/qgis/qgis-1.7/src/providers/grass/qgsgrass.cpp: 583: (closeMapset) entered. Debug: /usr/src/qgis/qgis-1.7/src/core/qgsmaprenderer.cpp: 830: (updateFullExtent) called. Debug: /usr/src/qgis/qgis-1.7/src/core/qgsmaprenderer.cpp: 887: (updateFullExtent) Full extent: Empty Debug: /usr/src/qgis/qgis-1.7/src/gui/qgsmapoverviewcanvas.cpp: 174: (drawExtentRect) panning: extent to widget: [-2147483648,-2147483648] [1x1] Debug: /usr/src/qgis/qgis-1.7/src/providers/grass/qgsgrass.cpp: 583: (closeMapset) entered. Segmentation fault (core dumped) Backtrace: Core was generated by `qgis'.*

*Program terminated with signal 11, Segmentation fault.*

*#0 0x00007fc46d6ea76c in malloc\_consolidate (av=0x7fc46d9f1e40) at malloc.c:5144*

*5144 malloc.c: No such file or directory.*

 *in malloc.c*

*(gdb) bt*

*#0 0x00007fc46d6ea76c in malloc\_consolidate (av=0x7fc46d9f1e40) at malloc.c:5144*

*#1 0x00007fc46d6ed460 in \_int\_free (av=0x7fc46d9f1e40, p=0x2ddbc20) at malloc.c:5017*

*#2 0x00007fc46d6f0e83 in \*\_\_GI\_\_\_libc\_free (mem=<value optimized out>) at malloc.c:3738*

*#3 0x00007fc46eb922c9 in CPLCleanupTLSList (papTLSList=0x2dd57b0) at cpl\_multiproc.cpp:184*

```
#4 0x00007fc46eb525ea in ~GDALDriverManager (this=0x35813b0, __in_chrg=<value optimized out>) at
gdaldrivermanager.cpp:234
```

```
#5 0x00007fc46eb51cae in GDALDestroy () at gdaldllmain.cpp:67
```
*#6 0x00007fc46e8a625f in \_\_do\_global\_dtors\_aux () from /usr/local/lib/libgdal.so*

*#7 0x0000000000000000 in ?? ()*

*This is with gdal 1.9.0*

*Unfortunately the simplest way I found to reproduce involves having a PostGIS topology setup. To reproduce:*

- *1. Load POSTGIS/topology/test/load\_topology.sql into a database to create a "city\_data" topology*
- *2. Start db\_manager, select your "city\_data" schema and hit Topology Viewer*
- *3. Close the qgis window*
- *4. Answer "yes" to the "want to save?" question*

*Actually I think you get the segfault even if you answer "no"...*

### **History**

#### **#1 - 2012-01-30 05:45 AM - Giovanni Manghi**

*- Priority changed from Normal to 6*

*As it affects 1.7.3 I think the priority should be max.*

#### **#2 - 2012-01-30 05:47 AM - Sandro Santilli**

*I'm not sure it is a qgis or gdal issue. Gioman: can you reproduce ?*

#### **#3 - 2012-01-30 06:03 AM - Sandro Santilli**

*I've updated GDAL to current SVN trunk and as a result I get the segfault as soon as I close the GUI window, even before getting the save window.*

#### **#4 - 2012-01-30 06:20 AM - Sandro Santilli**

*Got some valgrind saying too (but qgis is stripped, looks like)*

- *==21518== Invalid read of size 4*
- *==21518== at 0x26CB6783: PyObject\_Free (in /usr/lib/libpython2.6.so.1.0)*
- *==21518== by 0x26C9D04A: ??? (in /usr/lib/libpython2.6.so.1.0)*
- *==21518== by 0x26CAFFBA: ??? (in /usr/lib/libpython2.6.so.1.0)*
- *==21518== by 0x26C7FCB2: ??? (in /usr/lib/libpython2.6.so.1.0)*
- *==21518== by 0x26CAE4E6: ??? (in /usr/lib/libpython2.6.so.1.0)*
- *==21518== by 0x26CB0E16: PyDict\_SetItem (in /usr/lib/libpython2.6.so.1.0)*
- *==21518== by 0x26CB2E8C: \_PyModule\_Clear (in /usr/lib/libpython2.6.so.1.0)*
- *==21518== by 0x26CB2EC7: ??? (in /usr/lib/libpython2.6.so.1.0)*
- *==21518== by 0x26CB01F6: PyDict\_DelItem (in /usr/lib/libpython2.6.so.1.0)*
- *==21518== by 0x26D11FA1: PyEval\_EvalFrameEx (in /usr/lib/libpython2.6.so.1.0)*
- *==21518== by 0x26D15927: PyEval\_EvalFrameEx (in /usr/lib/libpython2.6.so.1.0)*
- *==21518== by 0x26D15927: PyEval\_EvalFrameEx (in /usr/lib/libpython2.6.so.1.0)*
- *==21518== Address 0x2afd9020 is 48 bytes inside a block of size 128 free'd*
- *==21518== at 0x4C26DCF: operator delete(void\*) (vg\_replace\_malloc.c:387)*
- *==21518== by 0x6AD25B2: ??? (in /usr/lib/libQtCore.so.4.6.2)*
- *==21518== by 0x6ACB44E: ??? (in /usr/lib/libQtCore.so.4.6.2)*
- *==21518== by 0x6AD082B: ??? (in /usr/lib/libQtCore.so.4.6.2)*
- *==21518== by 0x6AD091D: ??? (in /usr/lib/libQtCore.so.4.6.2)*
- *==21518== by 0x6AC3258: QSettings::~QSettings() (in /usr/lib/libQtCore.so.4.6.2)*
- *==21518== by 0x273C9A27: ??? (in /usr/lib/pyshared/python2.6/PyQt4/QtCore.so)*
- *==21518== by 0x273B3608: ??? (in /usr/lib/pyshared/python2.6/PyQt4/QtCore.so)*
- *==21518== by 0x270D77F8: ??? (in /usr/lib/pyshared/python2.6/sip.so)*
- *==21518== by 0x26CCD634: ??? (in /usr/lib/libpython2.6.so.1.0)*
- *==21518== by 0x26C9B472: ??? (in /usr/lib/libpython2.6.so.1.0)*
- *==21518== by 0x26D169C6: PyEval\_EvalCodeEx (in /usr/lib/libpython2.6.so.1.0)*

#### *And*

*==21518== Invalid read of size 4*

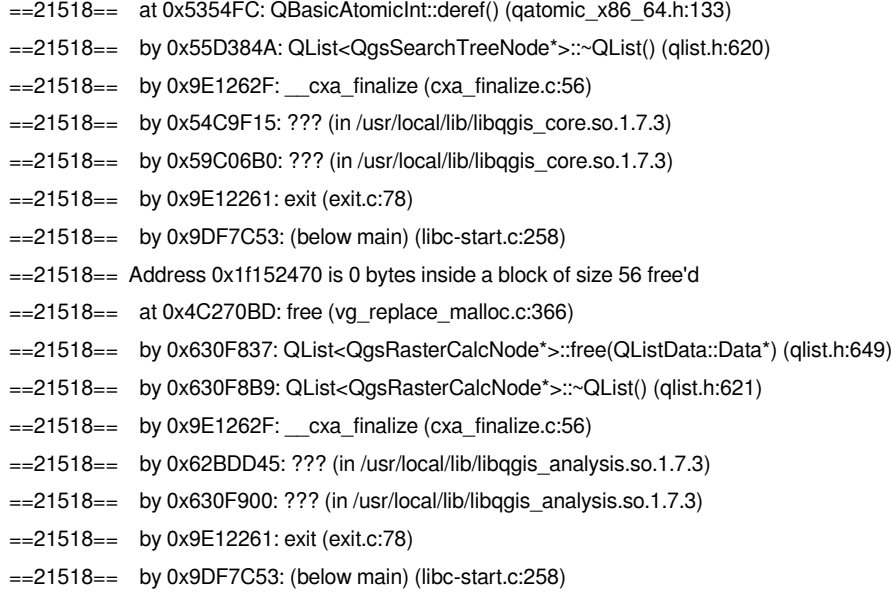

*Dunno how raster calc is involved in this...*

#### **#5 - 2012-01-30 06:22 AM - Sandro Santilli**

*I've just tried MASTER and it is also affected.*

# **#6 - 2012-01-30 06:25 AM - Sandro Santilli**

*- File city\_data.qgs added*

*I'm attaching the qgis project you can use to try at reproducing the error. It assumes you have a postgis database called "strk" in which you loaded load\_topology.sql. It serves the purpose of taking db\_manager out of the picture.*

**#7 - 2012-01-30 06:30 AM - Paolo Cavallini**

#### **#8 - 2012-01-30 06:48 AM - Sandro Santilli**

*Paolo: which gdal version are you using ?*

#### **#9 - 2012-01-30 06:52 AM - Paolo Cavallini**

*1.7.3-6+b3, official package from Debian unstable*

#### **#10 - 2012-01-30 07:02 AM - Sandro Santilli**

*Then I guess it is a gdal issue ? I filed this one : http://trac.osgeo.org/gdal/ticket/4476*

#### **#11 - 2012-01-30 08:00 AM - Sandro Santilli**

*- File city\_data[\\_segfault.qgs added](http://trac.osgeo.org/gdal/ticket/4476)*

*Attaching first simplification of the project file. May have to do with rule-based rendering.*

#### **#12 - 2012-01-30 08:41 AM - Sandro Santilli**

*There's surely something wrong in the tear-down process of qgis.*

*This is what comes out on clicking the "close-window" widget, note the calls to "updateFullExtent":*

*Debug: /usr/src/qgis/qgis-1.7/src/core/qgsmaprenderer.cpp: 830: (updateFullExtent) called. Debug: /usr/src/qgis/qgis-1.7/src/core/qgsmaprenderer.cpp: 887: (updateFullExtent) Full extent: Empty Debug: /usr/src/qgis/qgis-1.7/src/core/qgsmaprenderer.cpp: 830: (updateFullExtent) called. Debug: /usr/src/qgis/qgis-1.7/src/core/qgsmaprenderer.cpp: 887: (updateFullExtent) Full extent: Empty Debug: /usr/src/qgis/qgis-1.7/src/gui/qgsmapoverviewcanvas.cpp: 174: (drawExtentRect) panning: extent to widget: [-2147483648,-2147483648] [1x1] Debug: /usr/src/qgis/qgis-1.7/src/gui/qgsmapcanvas.cpp: 320: (setLayerSet) Layers have changed, refreshing Debug: /usr/src/qgis/qgis-1.7/src/app/legend/qgslegend.cpp: 239: (removeLayer) called. Debug: /usr/src/qgis/qgis-1.7/src/core/qgsmaprenderer.cpp: 830: (updateFullExtent) called. Debug: /usr/src/qgis/qgis-1.7/src/core/qgsmaprenderer.cpp: 887: (updateFullExtent) Full extent: Empty Debug: /usr/src/qgis/qgis-1.7/src/gui/qgsmapoverviewcanvas.cpp: 174: (drawExtentRect) panning: extent to widget: [-2147483648,-2147483648] [1x1] Debug: /usr/src/qgis/qgis-1.7/src/core/qgsvectorlayer.cpp: 182: (~QgsVectorLayer) entered. Debug: /usr/src/qgis/qgis-1.7/src/providers/postgres/qgspostgresprovider.cpp: 198: (~QgsPostgresProvider) deconstructing. Debug: /usr/src/qgis/qgis-1.7/src/providers/grass/qgsgrass.cpp: 583: (closeMapset) entered. Debug: /usr/src/qgis/qgis-1.7/src/core/qgsmaprenderer.cpp: 830: (updateFullExtent) called. Debug: /usr/src/qgis/qgis-1.7/src/core/qgsmaprenderer.cpp: 887: (updateFullExtent) Full extent: Empty Debug: /usr/src/qgis/qgis-1.7/src/gui/qgsmapoverviewcanvas.cpp: 174: (drawExtentRect) panning: extent to widget: [-2147483648,-2147483648] [1x1] Debug: /usr/src/qgis/qgis-1.7/src/providers/grass/qgsgrass.cpp: 583: (closeMapset) entered.*

*Segmentation fault (core dumped)*

## **#13 - 2012-01-30 11:24 AM - Martin Dobias**

*Does it segfault even if you disable all plugins?*

#### **#14 - 2012-01-30 11:45 PM - Sandro Santilli**

*Yes, it does happen w/out any plugin enabled.*

#### **#15 - 2012-02-10 11:08 PM - Paolo Cavallini**

*- Priority changed from 6 to High*

#### **#16 - 2012-02-15 03:32 AM - Giovanni Manghi**

*Sandro Santilli wrote:*

*I'm not sure it is a qgis or gdal issue. Gioman: can you reproduce ?*

*no, I can't replicate the issue.*

#### **#17 - 2012-04-16 03:56 AM - Giovanni Manghi**

*- Status changed from Open to Feedback*

*Can you please give it a try with qgis master? thanks.*

#### **#18 - 2012-04-16 04:03 AM - Sandro Santilli**

*I can't reproduce with master (58f754b) - I guess it was fixed..*

# **#19 - 2012-04-16 06:32 AM - Paolo Cavallini**

*- Target version changed from Version 1.7.4 to Version 1.8.0*

# **#20 - 2012-05-30 03:36 AM - Giovanni Manghi**

*- Status changed from Feedback to Closed*

*- Resolution set to fixed*

# **Files**

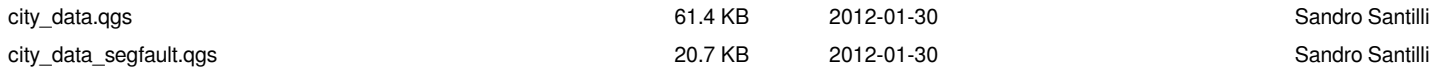